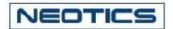

# Telephone-Line(PSTN) High-Speed Data Modem Unit

NC-EPSTN56 Ver 7.0

Related Product: NC-PSTN56 (Telephone-Line High-Speed Data Modem Module)

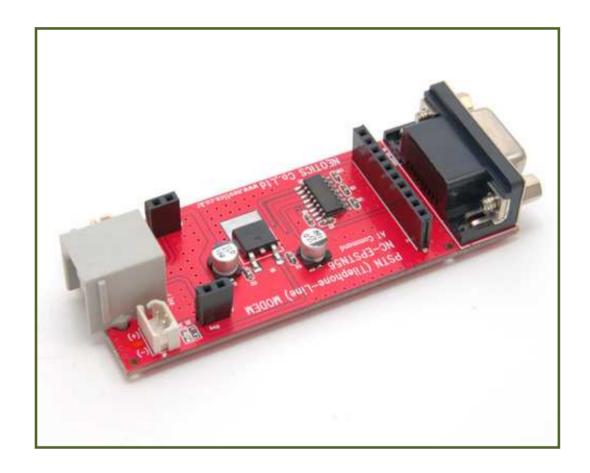

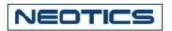

#### 1. Telephone-Line High-Speed Data Modem Unit

- \* NC-EPSTN56 is the Evaluation board for the test of performance, basic operation, circuit development of NC-PSTN56.
- \* This unit is designed to show accurate use of NC-PSTN56, and to inform the result without additional PCB when testing.
- \* You can test basic performance of NC-PSTN56 with this unit, prior to actual circuit development. This unit is aimed for smooth communication with the user interface to be developed.

#### 2. Feature & Applications.

- . With the chip for RC-232C built-in, you can practice immediate communication test with computer or other user interface board.
- . Built-in connector for telephone line facilitates the connection.
- . Communication test from 300bps-33,600bps is possible without extra setting/adjusting.
- . In the form of One-Board, it is easy to encase/install.
- . Data communication/remote controlling through telephone line.
- . Set Top Box. Remote Monitoring. PVR'S etc.
- . Point of Sale Terminal, Security System etc.
- . Remote controlling of electric/electronic devices in the office or any remote places.
- . Can be developed into simple remote control devices/electronic control devices for data processing.

## 3. Telephone-Line High-Speed Data Modem Unit Specification

| Item                   | Specification   |
|------------------------|-----------------|
| Operating Voltage      | DC 3.3 or DC 5V |
| Operating Current      | 20mA            |
| PC / MCU Interface     | 9600-1-8-N      |
| Communication<br>Speed | 300~33,600bps   |
| Connection Line        | PSTN            |

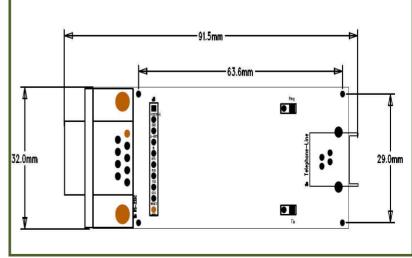

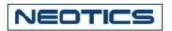

## 4. Telephone-Line High-Speed Data Modem Unit Description

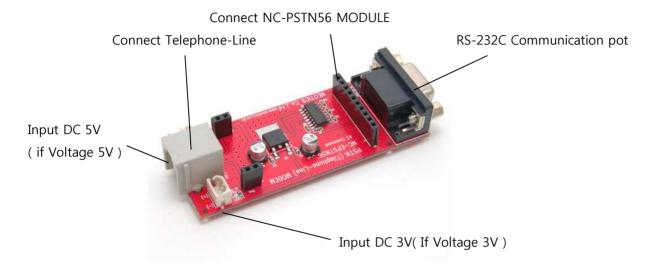

# \* Test Method (NC-PSTN56 with PC)

- 1. Connect serial port NC-EPSTN56 to RS-232 port of PC.
- 2. Start communication program for PC (hyper terminal or other normal serial program).
- 3. Make a phone call by AT Command after setting communication speed and monitor.
- 4. When the telephone is connected, give a communication test.

  (Press any key on the keyboard, or send any sample data file, picture file etc.)

## \* Test Method (NC-PSTN56 with MCU)

- 1. Connect TXD, RXD, GND of NC-PSTN56 to UART Port of MCU.
- 2. Make a phone call by AT Command, after setting communication speed.
- 3. When the telephone is connected, give a communication test. (send/receive any sample data file from MCU.)
- \* We suggest you to make up the program after checking basic instruction code and return value.
- \* Communication tests with PC and MCU are done same way.

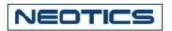

#### 5. Basic AT Commands.

. AT : Checking the state of modem command code

ATDT 0212345678: Hook functioning, and making a phone call to 02-1234-5678

ATH0 : Hook On (hanging up the phone)ATH1 : Hook Off (Picking up the phone)

. ATS0=3 : answering after 3 Rings.

. A/ : auto-practice of previous command

. ATDT 9, number  $\,\,$  : When you use "9" or "0" by operator.

. ATX0 : 1.When you use only an extension.

2. When you get "NO DIALTONE" Message.

. "+++" : Changing to Command mode from communication mode.

Please Wait a Moment After input the "+++"

. Call ID (CID) : Input AT+GCI= Country Code

: Input AT+VCID=Call ID type

: User Command

- \*\* please See the "STANDARD EXT-AT Command-2" PDF Page 2
- \*\* To percentage case about under modem 2 open circuit communication give the Communication test surely
- \*\* When 2 modems the communication condition becomes to, it follows in quality condition of the phone line and the modem about under setting connects a Speed with automatic.
- \*\* Communication to the case which it will examine automatic telephone it receives the piece which it receives with about under setting give

#### \*\*\*\* Caution \*\*\*\*

- 1. Check the features first to connect with other equipment.
- 2. This circuit is strictly tested.
- 3. The developer, manufacturer or dealer is not responsible for any malfunctioning/damage caused by connection with other equipment.
- 4. Appropriate permit /approval is required for some products utilizing this module, depending on functions and usages.
- For more information and inquiry, please refer to the sites below.